# **SONY.**

4-542-352-**11**(1) (BG)

© 2014 Sony Corporation http://www.sony.net/

#### HDR-AS20

# Цифрова записваща HD видеокамера

# Ръководство за експлоатация

Информацията на стикера (в полето с пунктирни линии по-долу) е необходима, когато свързвате камерата със смартфон. Ако няма стикер, вижте предоставената версия на ръководството с инструкции на английски език.

Ако загубите стикера, можете да изведете потребителското си име и паролата чрез посочената по-долу процедура.

- Поставете в камерата заредена батерия.
- Свържете камерата към компютър чрез micro USB кабел (включен в комплекта). )<br>Натиснете бутона NEXT или PREV, за да включите захранванетс
- $\overline{Q}$  Покажете [Computer] → [PMHOME] → [INFO] → [WIFI\_INF.TXT] на
- компютъра си, след което потвърдете своето име и парола.

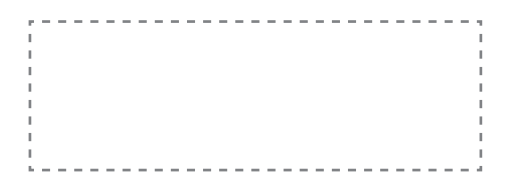

# Проверка на комплектованите елементи

Камера (1)

Камерата е поставена във водоустойчивия корпус. Отворете капака на корпуса, както е показано на илюстрацията по-долу.

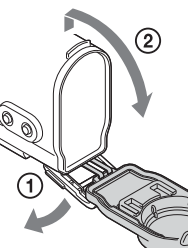

Micro USB кабел (1) Акумулаторна батерия (NP-BX1) (1) Водоустойчив корпус (1) Закопчалка за прикрепване (1) Плоска лепяща поставка (1) Извита лепяща поставка (1) Наръчник Включен във вътрешната памет на тази камера. Комплект отпечатана документация

# Части и бутони за управление

- Не се гарантира правилна работа с всички карти с памет.
- Потвърдете посоката на картата с памет. Ако поставите със сила картата с памет в погрешната посока, тя, слотът за нея или данните на изображенията може да се повредят.
- Форматирайте отново картата с памет преди употреба.
- Натиснете картата с памет леко веднъж, за да я извадите.

 Индикатор REC/достъп Бутон REC (видеоклип/снимка)/ Бутон ENTER (изпълнение на менюто) **3** Превключвател **•** REC HOLD Панел на дисплея Високоговорител Бутон PREV  $\overline{7}$  Бутон NEXT Микрофони Обектив 10 Капак на конекторите Жак (Микрофон) 12 Конектор за разширение Индикатор CHG (Зареждане) П4 Жак HDMI OUT **15 Multi/Micro USB извод** Поддържа устройства, съвместими с Micro USB. 16 Капак на батерията/ картата с памет Слот за поставяне на картата с памет

> в SETUP (Режим на настройка) Показване Елементи  $VIDEO$  Режим на запис STEDY SteadyShot FLIP Обръщане SCENE Сцена LAPSE Запис на снимки през интервал Wi-Fi Wi-Fi дистанционно управление PLANE | Режим Самолет А.ОFF | Автоматично изключване BEEP Звуков сигнал DATE Настройка на дата и час DST Настройка за лятно часово време USBPw USB Захранване V.SYS Превключване на NTSC/PAL RESET Връщане на първоначални настройки FORMT | Формат

 Лостче за изваждане на батерията

Слот за поставяне на батерия

# **Първи стъпки**

# Зареждане на батерията

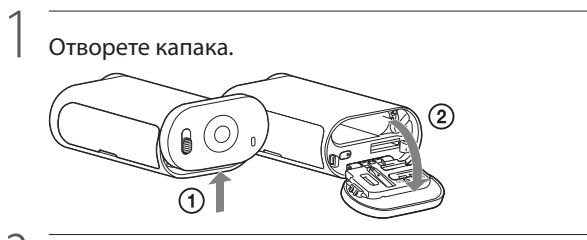

2

Поставете батерията.

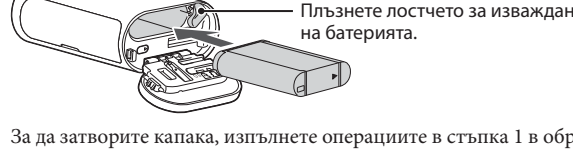

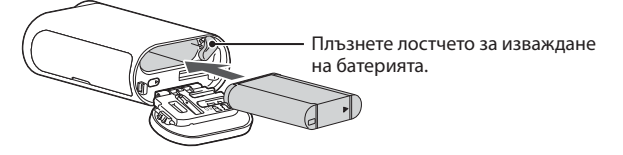

За да затворите капака, изпълнете операциите в стъпка 1 в обратния ред.

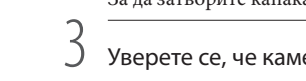

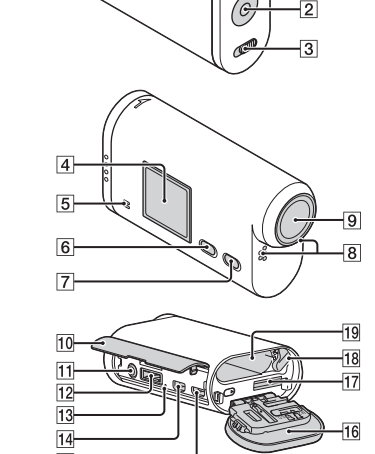

Уверете се, че камерата е изключена.

За да изключите камерата, натиснете бутона NEXT няколко пъти, за да се покаже [PwOFF], след което натиснете бутона ENTER.

4 Свържете извода Multi/Micro USB на камерата към компютър чрез micro USB кабела (в комплекта).

Батерията може да се зарежда само когато камерата е изключена.

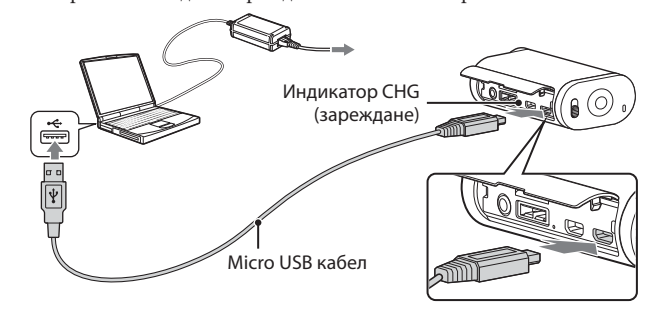

# Поставяне на карта с памет

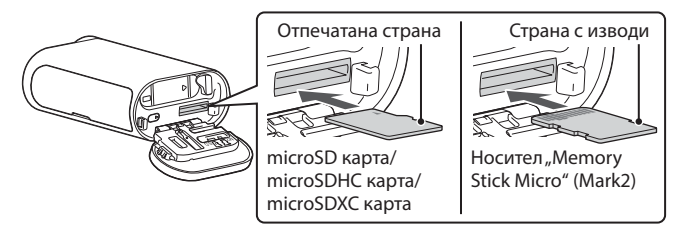

Поставете картата с памет правилно, като внимавате всяка от страните да е насочена в правилната посока.

Относно форматирането на картата с памет

# Инсталиране на "PlayMemories Mobile" на смартфона ви

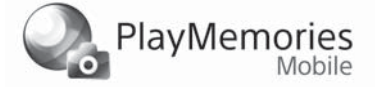

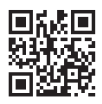

За подробности вижте наръчника (PDF).

#### Забележки

Потърсете приложението "PlayMemories Mobile" в Google Play и го инсталирайте.

## **Soldier Cooper on**

- $\bullet$ Актуализирайте приложението "PlayMemories Mobile" до най-новата версия,
- ако вече е инсталирано на смартфона ви.
- Не се гарантира работата на това приложение с всички смартфони и таблети.
- Съвместима вресия на операционната система като информация към 1 април 2014 г. Методите на управление и екраните за показване на приложението подлежат на
- промяна без предупреждение при бъдещи надстройки.
- За повече информация относно "PlayMemories Mobile" вижте следния уебсайт. (http://www.sony.net/pmm/)

# Настройване на часовника

Изберете [SETUP] → [DATE], за да настроите датата, часа и зоната.

### **Настройка**

#### Операции с бутони

NEXT: преминаване към следващото меню PREV: преминаване към предишното меню ENTER: изпълнение на менюто

#### Елементи от менюто

Елементи, които можете да настроите

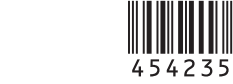

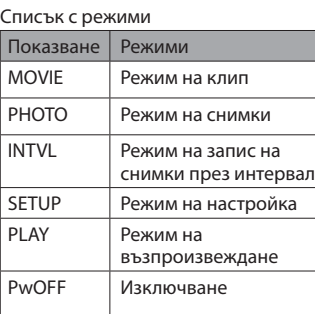

#### Забележки

- Ако натиснете бутона NEXT или PREV неколкократно, ще преминете през съответните елементи за режим/настройка.
- За да се върнете в менюто [SETUP] от всеки елемент за настройка, изберете [BACK], след което натиснете бутона ENTER.
- Когато захранването на камерата е изключено, са налични следните операции
- натиснете бутона PREV или NEXT, за да включите камерата; - натиснете бутона ENTER, за да започнете запис в режима на снимане, който сте задали, преди да изключите захранването на камерата.
- Езикът за показване не може да бъде променен.

### **Запис**

Прикрепете аксесоари към камерата според нуждите.

1

Натиснете бутона NEXT или PREV, за да включите захранването.

2 Изберете режим на снимане от [MOVIE], [PHOTO] и [INTVL].

# 3 Натиснете бутона REC, за да започнете да записвате.

#### За спиране на записа на видео/записа на снимки през интервал Натиснете бутона REC отново.

Забележки

- Не се гарантира, че изображения, записани с други камери, ще могат да се възпроизвеждат на тази камера.
- По време на продължително записване температурата на камерата може да се покачи до ниво, при което записването спира автоматично.
- Относно това какво да направите в такава ситуация, вижте "Бележки относно продължително записване".

**Използване на функциите на Wi-Fi**

#### Android OS

#### iOS

Потърсете приложението "PlayMemories Mobile" в App Store и го инсталирайте.

# **D** App Store

Забележки

#### **Български**

#### **Данни на собственика**

Номерът на модела и серийният номер се намират на дъното. Запишете серийния номер в предоставеното по-долу място. Правете справка с тези номера винаги когато се свързвате с търговеца на Sony относно този продукт.

Модел № HDR-AS Сериен №

# Първо прочетете това

Това ръководство обхваща основните операции. За по-подробни операции вижте наръчника (PDF) в камерата, като направите следното:

поставете в камерата заредена батерия;

- свържете камерата към компютър чрез micro USB кабел (включен в комплекта);
- натиснете бутона NEXT или PREV, за да включите захранването;
- $\Phi$ покажете [Computer] → [PMHOME] → [HANDBOOK] на компютъра си и прочетете наръчника (PDF).

Проверете за най-новия фърмуер на уебсайта по-долу, преди да използвате камерата. www.sony.net/SonyInfo/Support/

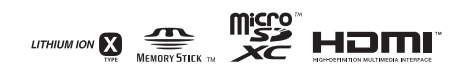

# Спецификации

Формат на сигнала: цвят NTSC, стандарти EIA

- HDTV 1080/60i, 1080/60p спецификация
	- цвят PAL, стандарти CCIR
	- HDTV 1080/50i, 1080/50p спецификация
- Изисквания за захранването: акумулаторна батерия, 3,6 V (NP-BX1)

# USB, 5,0 V

USB зареждане (Извод Multi/Micro USB): постоянен ток 5,0 V, 500 mA/800 mA

#### Акумулаторна батерия NP-BX1:

 максимално напрежение на зареждане: постоянен ток 4,2 V максимален ток на зареждане: 1,89 A

За повече спецификации вижте "Спецификации" в наръчника (PDF).

Дизайнът и спецификациите подлежат на промяна без предупреждение.

#### Относно търговските марки

- "Memory Stick" и са търговски марки или регистрирани търговски марки на Sony Corporation.
- Термините HDMI и HDMI High-Definition Multimedia Interface, както и логотипът HDMI, са търговски марки или регистрирани търговски марки на HDMI Licensing LLC в Съединените щати и в други държави.
- Mac е регистрирана търговска марка на Apple Inc. в САЩ и други държави.
- $\bullet$  iOS е регистрирана търговска марка или търговска марка на Cisco Systems. Inc.
- Android и Google Play са търговски марки на Google Inc.
- iPhone е търговска марка или регистрирана търговска марка на Apple Inc.
- Wi-Fi, логото на Wi-Fi, Wi-Fi PROTECTED SET-UP са регистрирани търговски марки на Wi-Fi Alliance.
- Adobe, логотипът на Adobe и Adobe Acrobat са или регистрирани търговски марки, или търговски марки на Adobe Systems Incorporated в САЩ и/или други държави.
- Логотипът на microSDXC е търговска марка на SD-3C, LLC.

Наред с това, наименованията на системи и продукти, използвани в това ръководство, като цяло са търговски марки или регистрирани търговски марки на съответните им разработчици или производители. Въпреки това марките $^{\text{\textsf{TM}}}$ или $\circledR$ не са използвани във всички случаи в това ръководство.

#### **ПРЕДУПРЕЖДЕНИЕ**

- **За да се намали рискът от пожар или токов удар:**
- **1) не излагайте устройството на дъжд или влага;**
- **2) не поставяйте предмети, пълни с течности, като например вази, върху устройството.**

**Не излагайте батериите на прекомерна топлина, например на слънце, огън и други подобни.**

### **ВНИМАНИЕ**

#### **Батерия**

Ако с батерията се борави неправилно, тя може да избухне, да причини пожар или дори химически изгаряния. Съблюдавайте предупрежденията по-долу.

- Не разглобявайте.
- Не смачквайте и не подлагайте батерията на удар или силно физическо въздействие, като например удар с чук, изпускане или стъпване върху нея.
- Не свързвайте накъсо и не позволявайте метални предмети да влизат в контакт с клемите на батерията.
- Не излагайте на висока температура над 60°C, например на пряка слънчева светлина или в паркиран на слънце автомобил.
- Не изгаряйте и не хвърляйте в огън.
- Не използвайте повредени или изпускащи течност литиево-йонни батерии.
- Зареждайте батерията с оригинално зарядно устройство за батерии на Sony или
- с устройство, което може да зарежда батерията.
- Дръжте батерията далеч от досега на деца.
- Пазете батерията суха.
- Заменяйте само със същия или с еквивалентен тип, препоръчан от Sony.
- Незабавно изхвърляйте използваните батерии, както е описано в инструкциите.

Можете да изтеглите софтуера за управление на изображения "PlayMemories Home" от следния URL адрес:

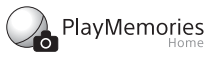

• Не поемаме никаква отговорност относно шети, причинени от неупълномощен достъп или употреба на местоназначенията, заредени във фотоапарата, които са резултат от загуба или кражба.

#### **Адаптер за променлив ток**

Свързвайте към близкостоящ електрически контакт (гнездо), когато използвате адаптера за променлив ток. Незабавно изключете адаптера за променлив ток от контакта (гнездото), ако възникне неизправност, докато използвате устройството.

# Свързване

Ако няма стикер, вижте предоставената версия на ръководството с инструкции на английски език.

#### Android

- Поставете карта с памет в камерата, включете камерата и след това изберете режима на снимане: [MOVIE], [PHOTO], [INTVL].
- Стартирайте "PlayMemories Mobile" на смартфона. Изберете SSID, както е отпечатано на стикера, прикрепен към това ръководство.
- Въведете паролата, показана на същия стикер. (само първия път) Не смартфона си изберете режима на камерата: режим на Wi-Fi дистанционно управление или на копиране.

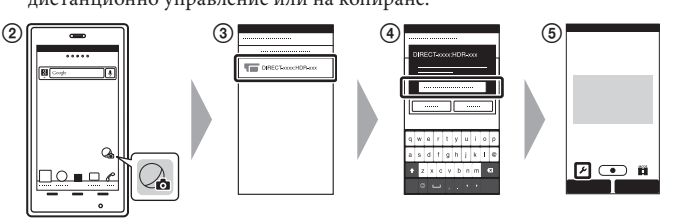

#### iPhone

- Поставете карта с памет в камерата, включете камерата и след това изберете режима на снимане: [MOVIE], [PHOTO], [INTVL].
- Отворете [Settings] на смартфона.
- Изберете [Wi-Fi] на смартфона.
- Изберете SSID, както е отпечатано на стикера, прикрепен към това ръководство.
- Въведете паролата, показана на същия стикер. (само първия път)
- Уверете се, че SSID на камерата се показва на смартфона.
- Върнете се в началния екран, след което стартирайте
- "PlayMemories Mobile".
- На смартфона си изберете режима на камерата: режим на Wi-Fi дистанционно управление или на копиране.

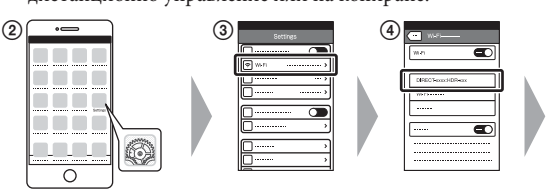

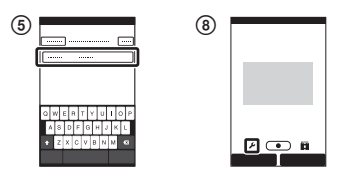

### **Други**

#### **Бележки относно продължително записване**

- Ако захранването е изключено, оставете камерата за 10 минути или повече, за да позволите температурата вътре в камерата да се понижи до безопасно ниво.
- Когато температурата на околната среда е висока, температурата на камерата се повишава бързо.
- Когато температурата на камерата се повиши, качеството на изображението може да се влоши. Препоръчва се да изчакате температурата на камерата да се понижи, преди да продължите да снимате.
- Повърхността на камерата може да стане гореща. Това не е неизправност.

#### **Забележка относно употребата**

 Когато се покаже предупреждение, целият екран мига и се показва съобщението. За подробности вижте наръчника (PDF).

#### **Относно софтуера**

www.sony.net/pm/

#### **Забележка относно функцията за безжична мрежа**

### **За потребители в Европа**

#### **Съобщение за потребителите в държави, прилагащи директивите на ЕС**

Производител: Sony Corporation, 1-7-1 Konan Minato-ku Tokyo, 108-0075 Япония

За съвместимост с продукти за ЕС: Sony Deutschland GmbH, Hedelfinger Strasse 61, 70327 Stuttgart, Германия

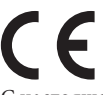

С настоящото Sony Corporation декларира, че това оборудване съответства на основните изисквания и другите съответни разпоредби на Директива 1999/5/EО. За подробности посетете следния URL адрес: http://www.compliance.sony.de/

#### **Съобщение**

Ако поради статично електричество или електромагнетизъм преносът на данни прекъсне, рестартирайте приложението или изключете и включете отново комуникационния кабел (USB и т.н.).

Този продукт е изпробван и е установено, че е съвместим с ограниченията, изложени в разпоредбата за ЕМС за използване на свързващи кабели с дължина под 3 метра.

Електромагнитните полета на конкретните честоти може да повлияят върху картината и звука на това устройство.

#### **Изхвърляне на използвани батерии и електрическо и електронно оборудване (приложимо за държавите от Европейския съюз и други страни в Европа със системи за разделно събиране на отпадъците)**

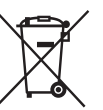

Този символ върху продукта, батерията или опаковката показва, че продуктът и батерията не трябва да се третират като битови отпадъци. При определени батерии той може да се използва заедно с химичен символ. Химичните символи за живак (Hg) или олово (Pb) са добавени, ако батерията съдържа

повече от 0,0005% живак или 0,004% олово. Като осигурите правилното изхвърляне на тези продукти и батерии, ще помогнете за предотвратяването на евентуалните отрицателни последици за околната среда и човешкото здраве, които иначе биха могли да възникнат при неподходящата им обработка като отпадък. Рециклирането на материалите ще помогне за запазването на природните ресурси.

При продукти, които поради съображения за безопасност, производителност или цялостност на данните изискват постоянна връзка с вградена батерия, тя трябва да бъде заменяна само от квалифициран сервизен персонал. За да гарантирате правилното третиране на батерията и на електрическото и електронно оборудване, предайте тези продукти в края на експлоатационния им цикъл в подходящ пункт за рециклиране на електрическо и електронно оборудване. За всички други батерии прегледайте раздела за безопасно изваждане на батерията от продукта. Предайте батерията в подходящ пункт за рециклиране на използвани батерии. За по-подробна информация относно рециклирането на този продукт или батерия се обърнете към местната администрация, към службата за събиране на битови отпадъци или към магазина, от който сте закупили продукта или батерията.